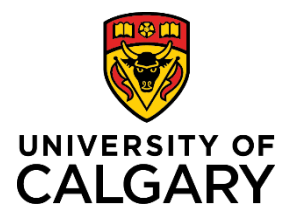

## **Sorting the List View**

## **Quick Reference Guide**

## **Sorting the List view**

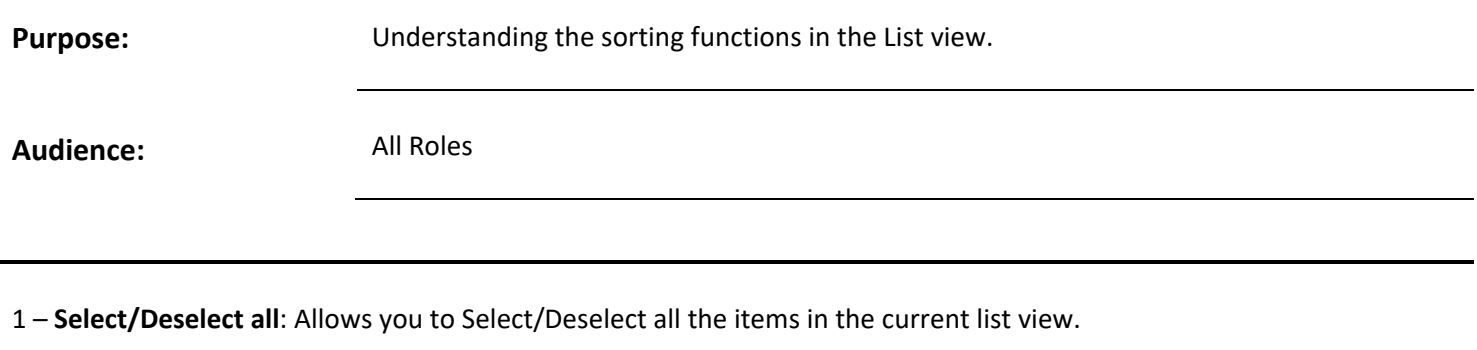

- **Updated on ascending/descending:** Indicates the last time a change was made to a status or value.
- **Alphabet:** View items alphabetically (ascending or descending).
- **Refresh**: Click to apply the sorting options to the list view.
- View **10| 50| 100** Number of items in the list view
- Navigate through the pages of the list view.

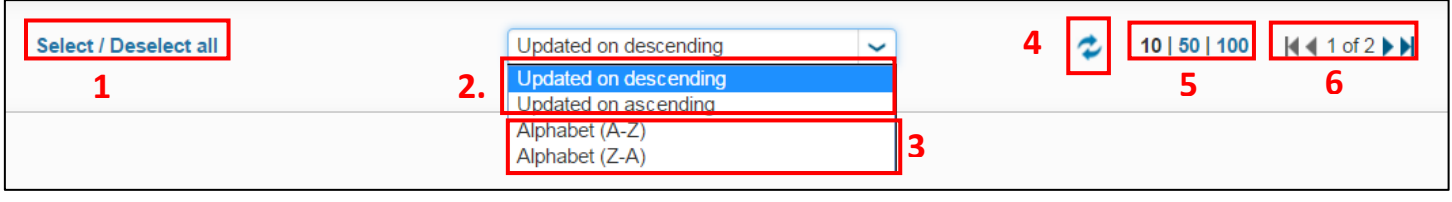